以太币作为数字货币市场的重要成员,备受投资者关注。Bitget作为全球领先的数 字资产交易平台,也提供了方便快捷的以太币买卖服务。本文将详细介绍如何在Bit get上进行以太币的买卖操作,帮助新手投资者快速上手并提供一些交易技巧。

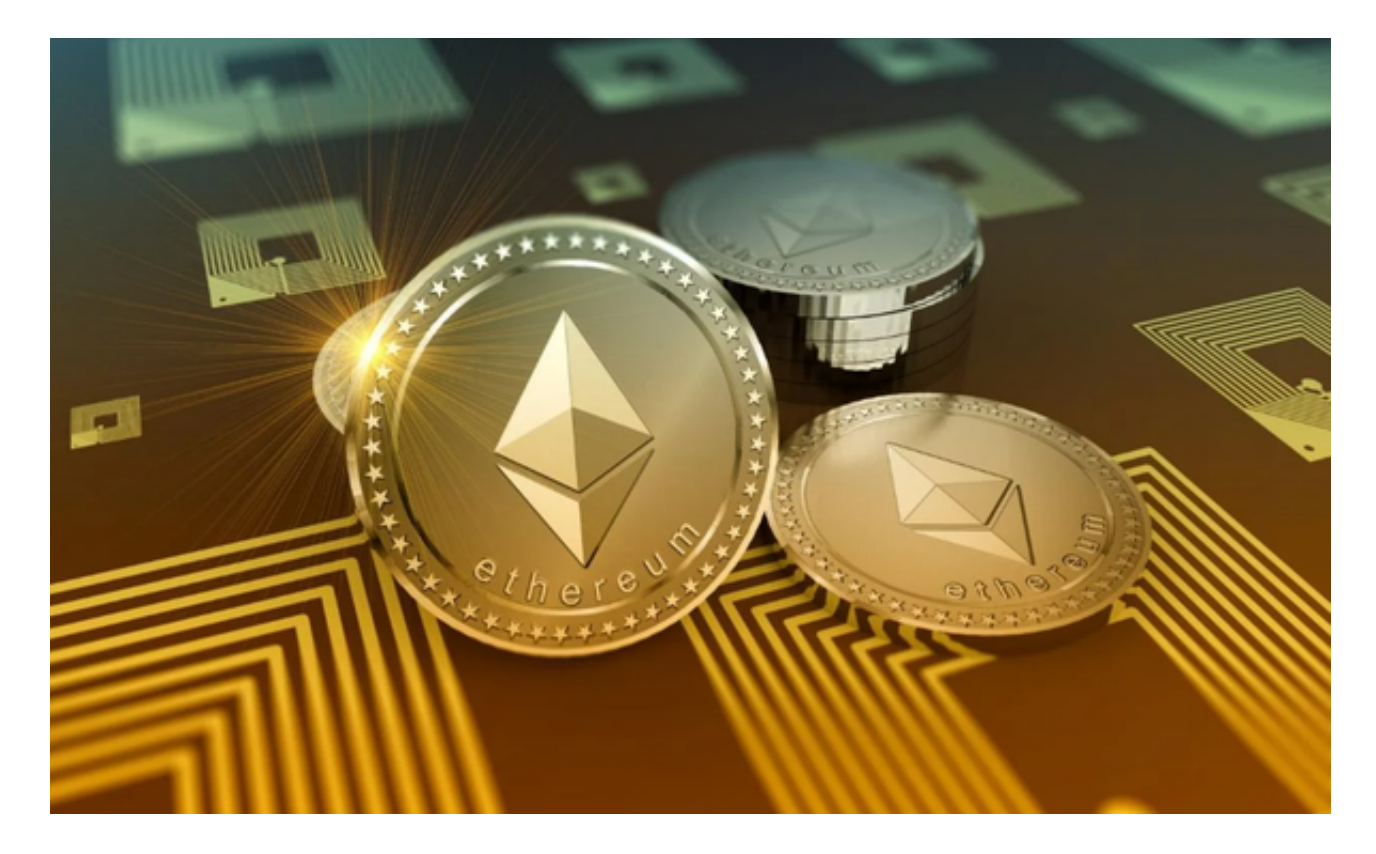

 要在Bitget上进行以太币的买卖,首先需要开设一个Bitget账户。访问bitget官方 网站,点击注册按钮,填写相关的个人信息。设置安全选项,包括设置密码、绑定 手机或谷歌验证器。完成验证后,Bitget会生成一个账户地址,您需要妥善保管该 地址作为资产的存储地址。

 在进行以太币的买卖之前,需要先将资金充值到Bitget账户中。登录Bitget账户, 点击"资产"选项卡。找到以太币的充值地址,并将该地址复制到您的钱包或交易 所中。将资金转入Bitget的以太币充值地址,并在区块确认后,您的资金将显示在 您的Bitget账户中。

 一旦您的资金在Bitget账户中充足,就可以开始进行以太币的买卖操作了。登录Bi tget账户,在交易页面选择以太币(ETH)交易对。选择"买入"或"卖出"选项 ,输入您要交易的数量和价格。确认交易信息后,点击"提交订单"按钮。等待交 易完成,在"订单"页面查看交易状态和历史记录。

 在进行以太币交易之前,建议学习有关数字货币市场和以太币的基本知识。关注 市场趋势和相关新闻,以便做出更明智的投资决策。根据自己的风险承受能力和投 资目标,制定合适的交易策略。合理设置止盈和止损,控制风险。

 密切关注市场波动和价格走势,选择适宜的交易时机,减少投机性交易。不要将 所有资金都投入以太币,建议将资金分散投资于不同的数字货币或其他投资品种, 降低风险。

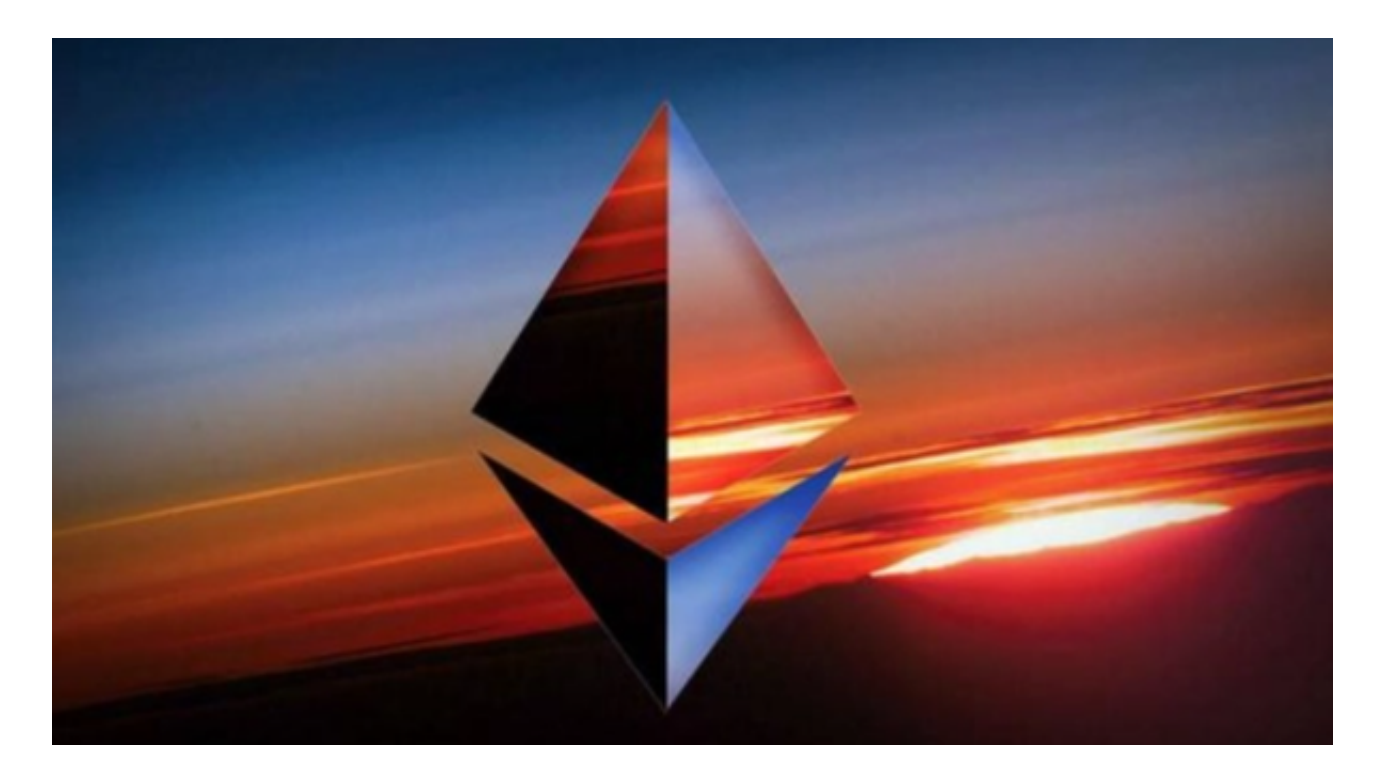

 Bitget作为一家可信赖的数字资产交易平台,为投资者提供了便捷的以太币买卖服 务。通过开设账户、充值、买卖操作以及谨慎的交易技巧和风险控制,投资者可以 在Bitget上更好地进行以太币交易,并取得更多收益。无论您是新手还是有经验的 交易者,都可以通过Bitget实现对以太币的买卖操作。